### **Technical Support**

support@lanpoint.com

### **Frequently Asked Questions**

 See our Web site www.lanpoint.com for the answers to frequently asked questions.

### **Sample Programs**

 Sample programs for the LANpoint CE are located on our Web site at www.lanpoint.com.

### **Static Sensitivity**

 Seller ships all static-susceptible products in anti-static packages. Seller's Warranty as herein set forth shall not cover warranty repair or replacement for products damaged by static due to Buyer's failure to use proper protective procedures when handling, storing, or installing products.

### **Trademarks**

 Other products or brand names are trademarks or registered trademarks of their respective companies.

### **Use of Equipment**

 Intelligent Instrumentation Inc., assumes no responsibility for any direct, indirect or consequential loss or damages resulting from misuse of the equipment or for improper or inadequate maintenance of the equipment or for any such damage or loss resulting from the use of other equipment, attachments, accessories, and repairs at any time made to or placed upon the equipment or any replacement thereof. Furthermore, Intelligent Instrumentation Inc., makes no representations or warranties, either expressed or implied, in connection with the use of the equipment in the event it is improperly used, repaired or maintained.

### **Revision History for 855M503**

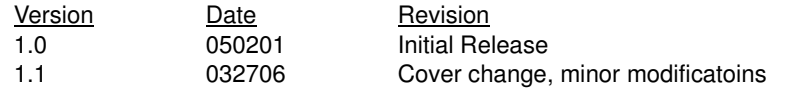

# LANpoint CE **Quick Start Guide**  $^\circledR$

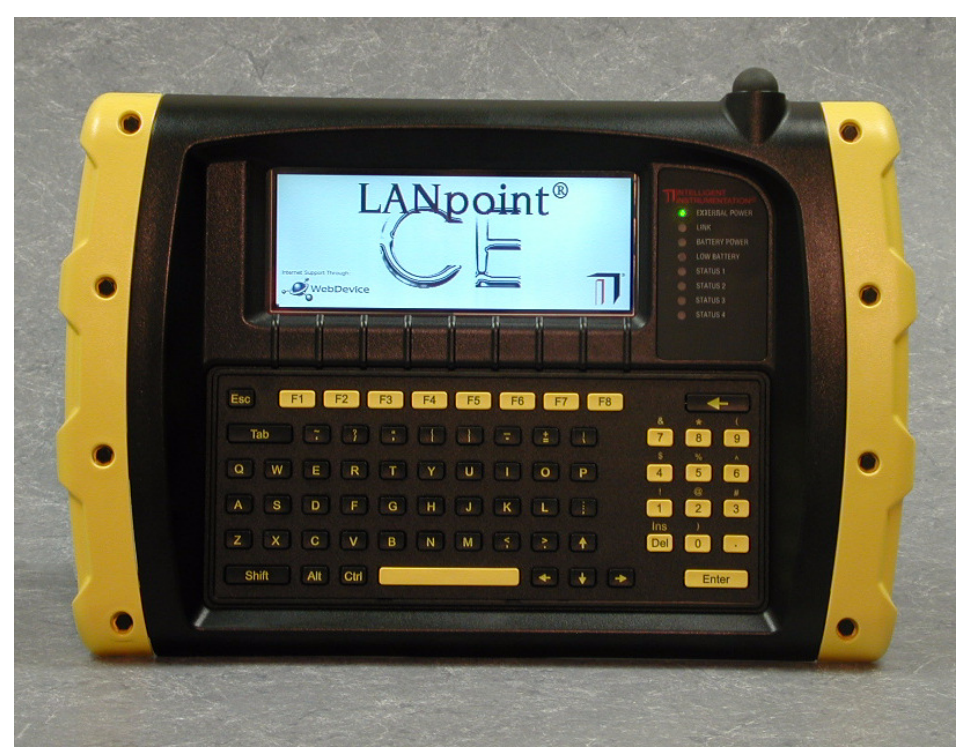

**www.lanpoint.com**

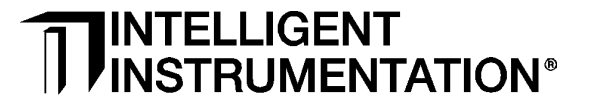

855M503 version 1.1

# **Getting Started**

## **Unpacking**

 Using the enclosed packing slip, verify that all of the parts that you ordered are included in the box or boxes. If any items are damaged, contact your sales representative. All LANpoint CE units are factory-tested prior to shipping.

## **Testing the Terminal**

Test the terminal prior to installation:

- Use a power adapter that meets the power requirements noted in the LANpoint CE Installation and Maintenance Manual.
- Connect the power adapter cable to the power input connector P1 located on the back of the terminal.
- • Connect the power adapter to a live electrical outlet.
- Verify the External Power light located to the right of the display illuminates and the terminal displays the LANpoint CE splash screen.
- While the system is booting-up, a status line is drawn across the lower edge of the display from

 left to right. When it reaches the right-hand edge of the window, the splash screen advances to the Windows CE screen.

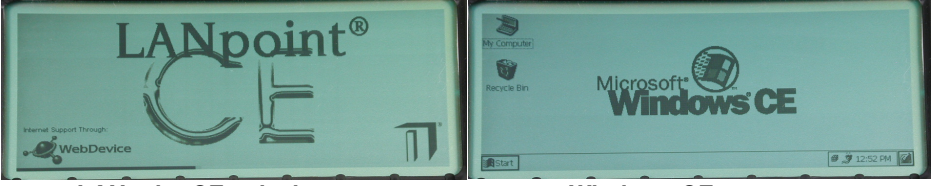

**LANpoint CE splash screen**

- **Windows CE screen**
- This concludes the power-up sequence and the unit is ready to use.

## **Installation**

To install the LANpoint CE terminal, use the LANpoint CE Installation and Maintenance Manual. Follow the instructions in the manual for mounting the LANpoint CE terminal, connecting cables, and powering the terminal.

## **LANpoint CE Manuals**

 The LANpoint Installation and Maintenance Manual, LANpoint CE Developer's Manual, and this LANpoint CE Quick Start Guide are available as Adobe Acrobat files on the Web site www.lanpoint.com.

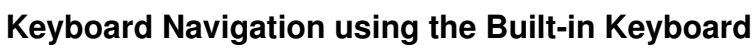

 Use the following keys and keystroke combinations to navigate the menus, menu items, and dialogs on the LANpoint CE terminal. For keyboard combination keystrokes, such as Ctrl+Tab, press and hold the first key (Ctrl) while you press and release the second key(Tab).

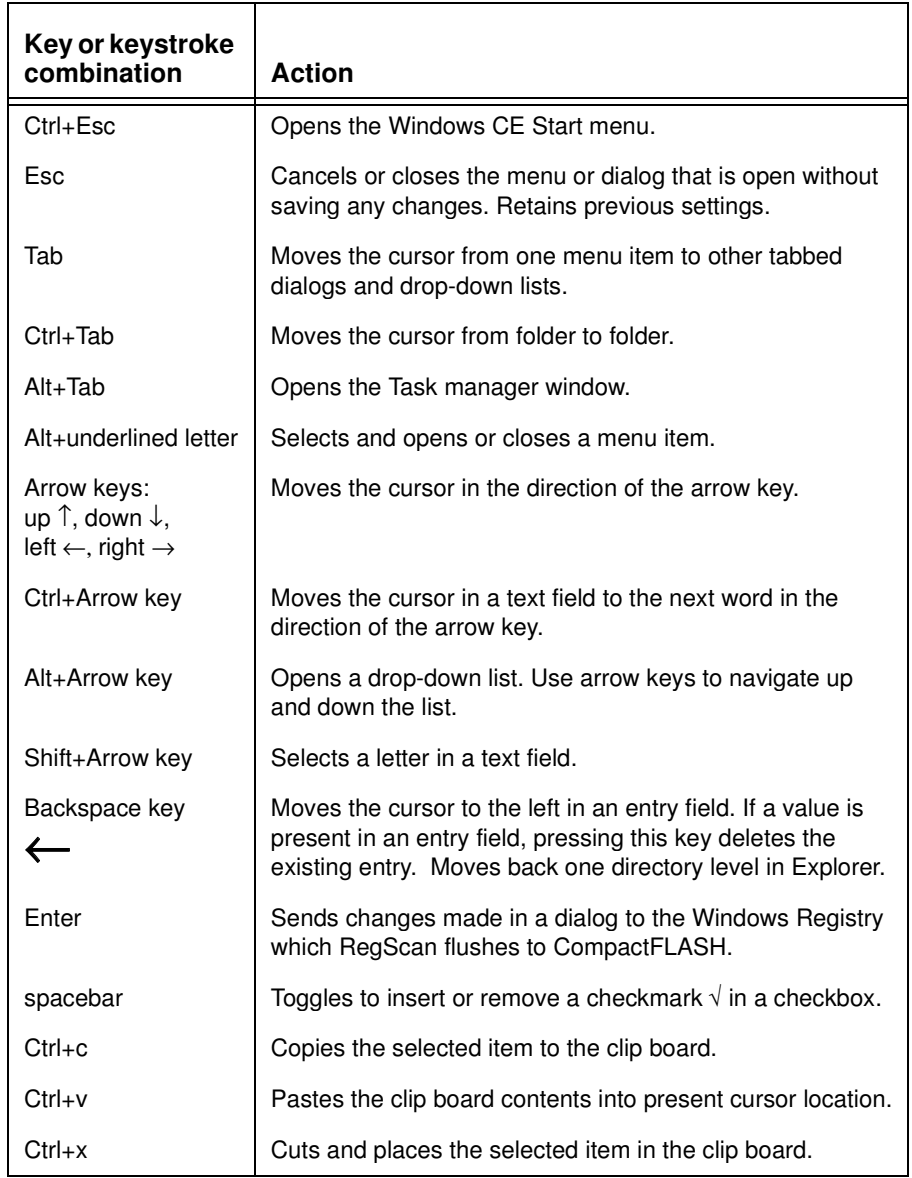

Note: Additional keyboard navigation information for the built-in keyboard is located in the LANpoint CE Installation and Maintenance Manual.

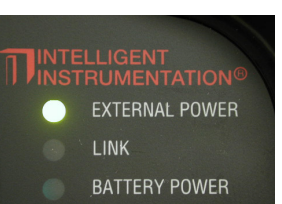

ver Input